ご契約確認時に使用しますので ご契約のお車を主に使用される方の エキシングのエキシャントングのあい。

## 操作にあたって

・ブラウザの「戻る」ボタンはご利⽤いただけません。 1つ前の画面にお戻りになる場合は、お手続き画面 **左下**の ( 前へ )ボタンをお使いください。

・**60分以上**画⾯を操作しない状態が続くと、タイム アウトになります。その場合、もう⼀度最初からお 手続きをお願いします。

※保険契約者、記名被保険者(ご契約のお車を主に使用される方)、車両 所有者(ご契約のお車の所有者)、お車の変更(登録番号など)などは

インターネットで変更できない項目となります。 ご不明な点は取扱代理店までお問い合わせください。 お手続きの前に

ご契約の内容によって、この動画を配信できない場合がございます。 配信できない場合は、動画再生ボタンを押下後、エラーメッセージ<br>が表示さ れます。

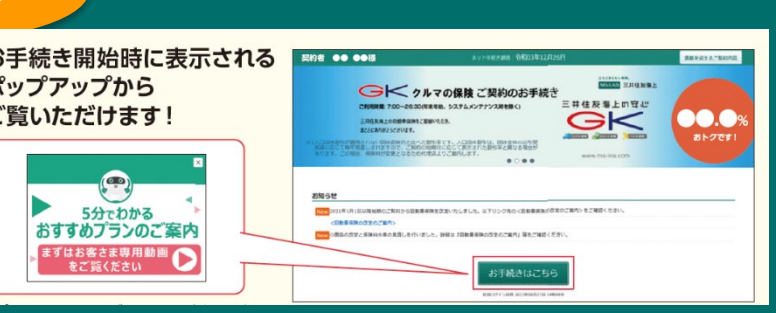

※プラン確認画面上のボタンからもご覧いただけます

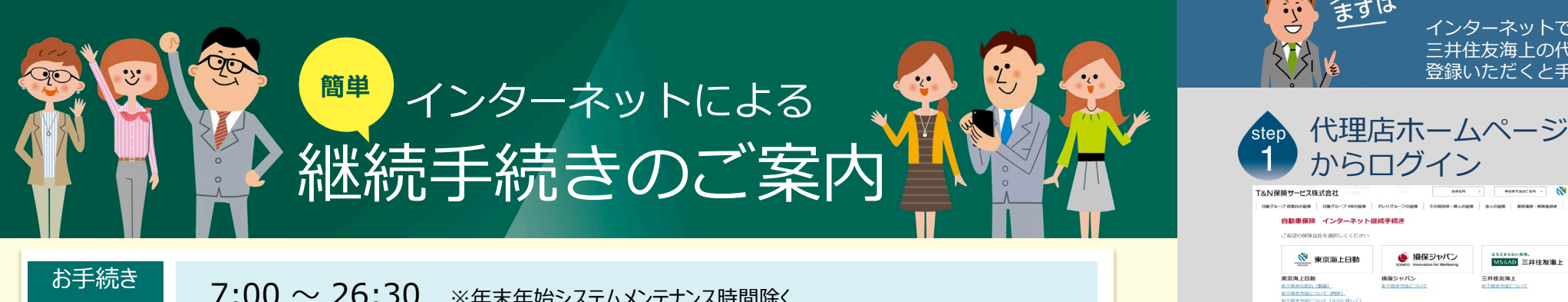

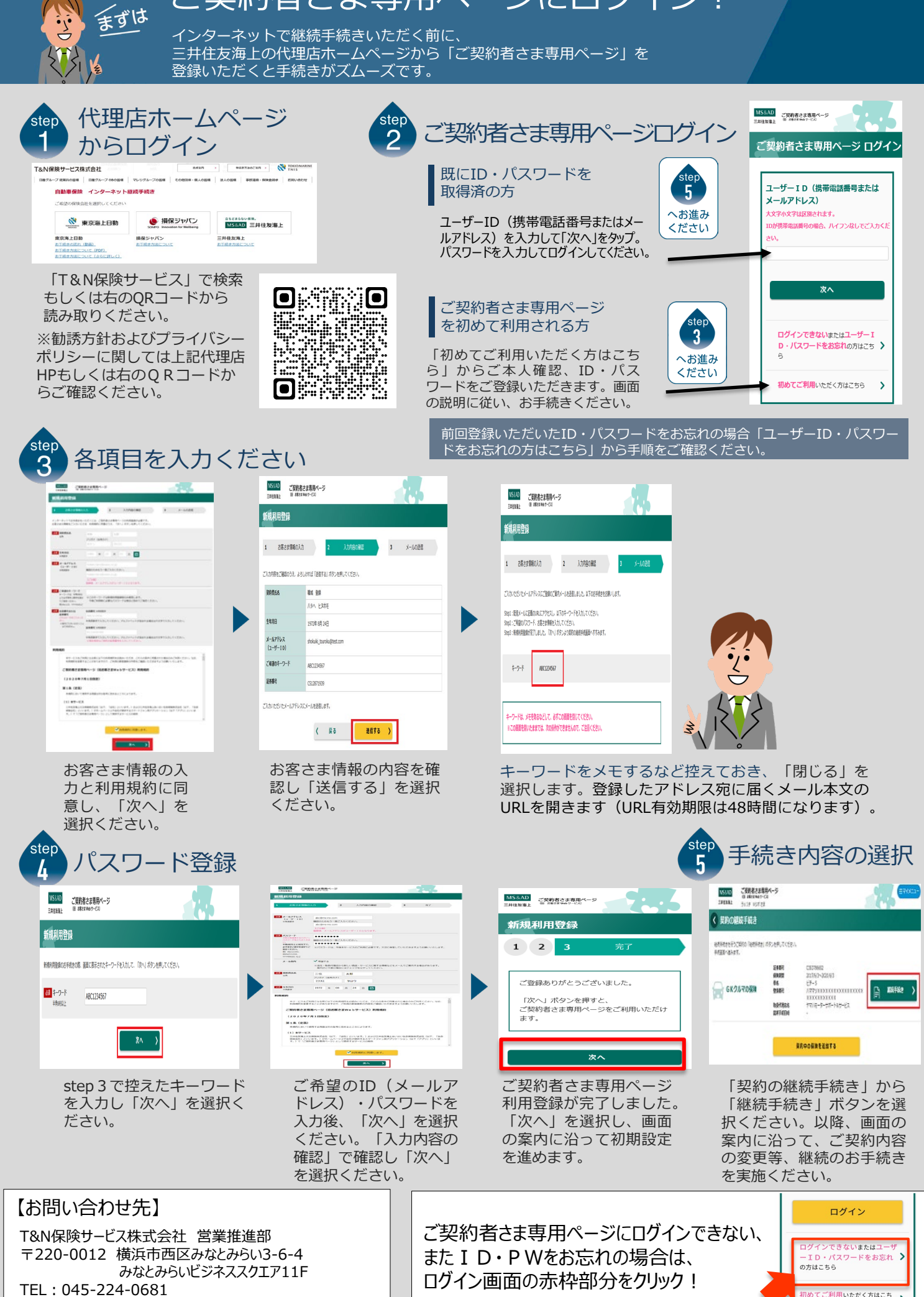

## ご契約者さま専用ページにログイン!

【営業時間】午前9時~午後6時(月~金)

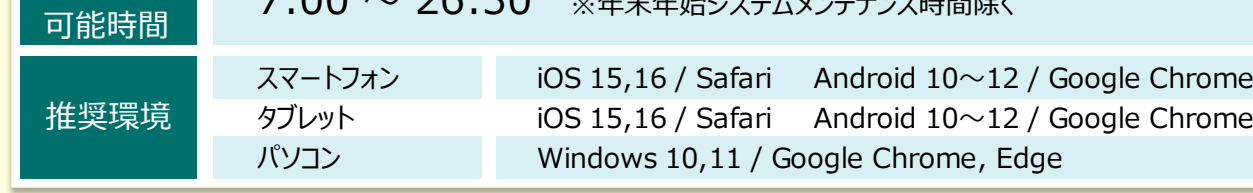

## インターネットで団体扱自動車保険の ご契約手続き(継続手続き)ができます。

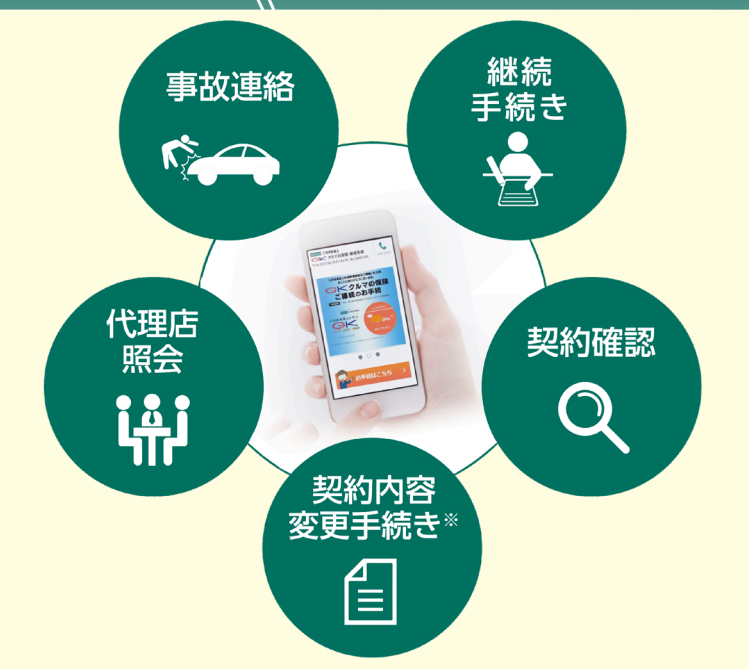

ご利用いただく方はこち

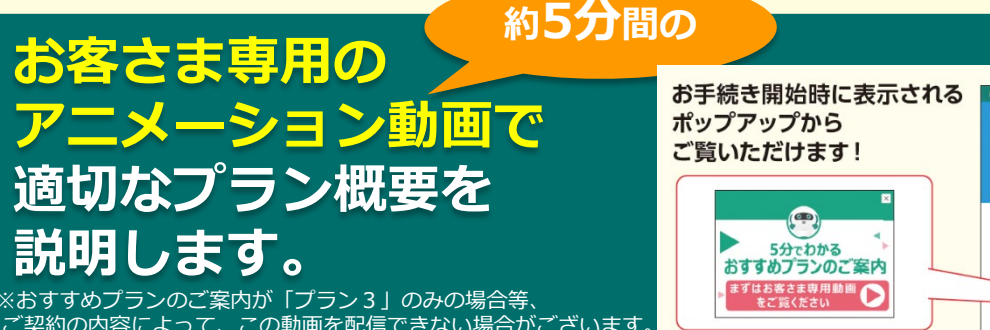

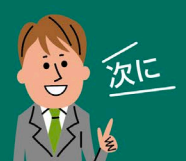

e-G1継続手続きをしましょう!

スマートフォンなら、どこでもお手軽に 団体扱自動車保険の継続手続きができます。

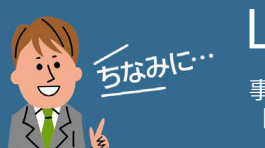

LINE連携すると便利!

事故や自然災害の発生時に、保険証券がお手元になくても、 「LINE」上で契約内容の確認、事故の連絡・経過確認が可能です。

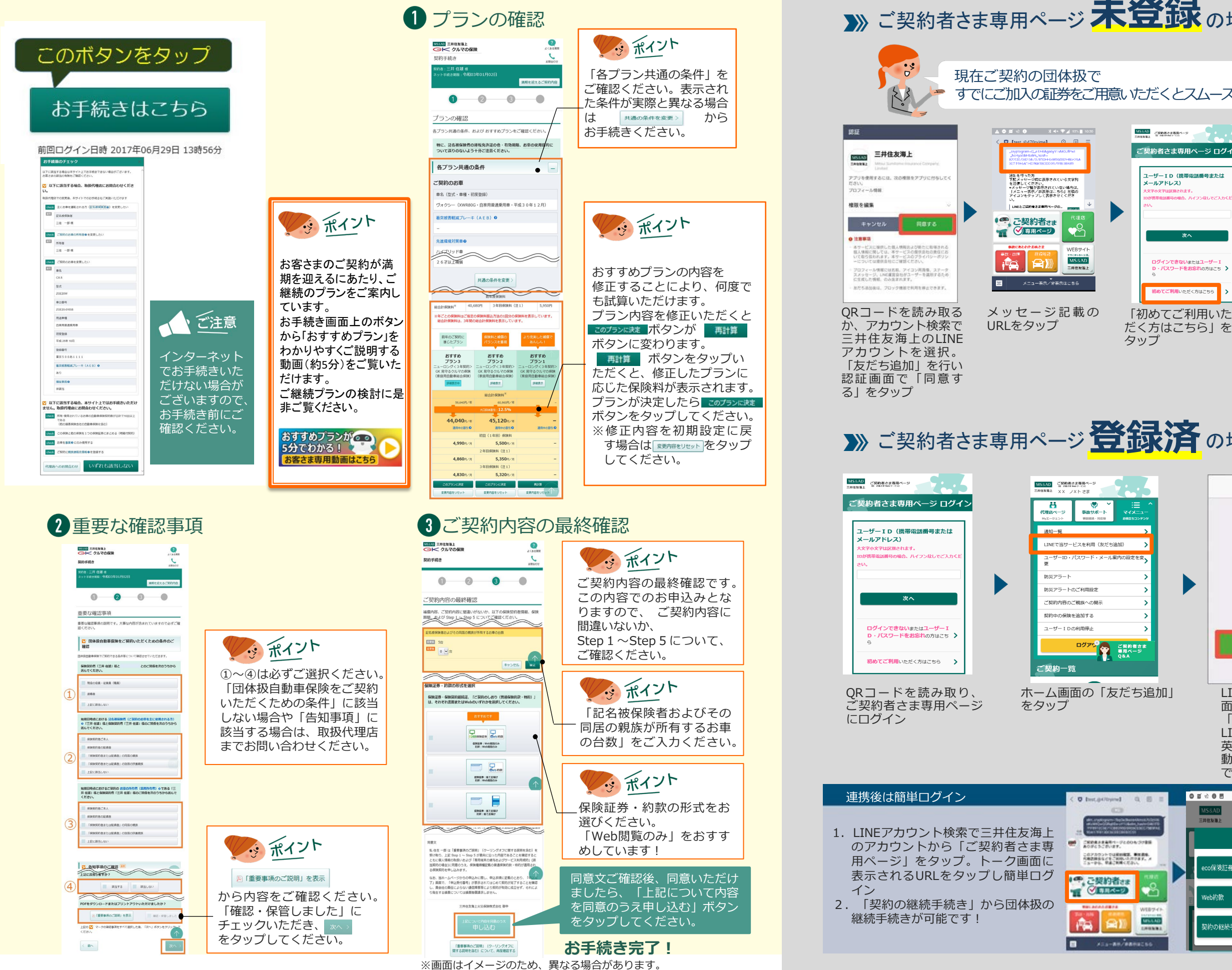

契約の継続手続き

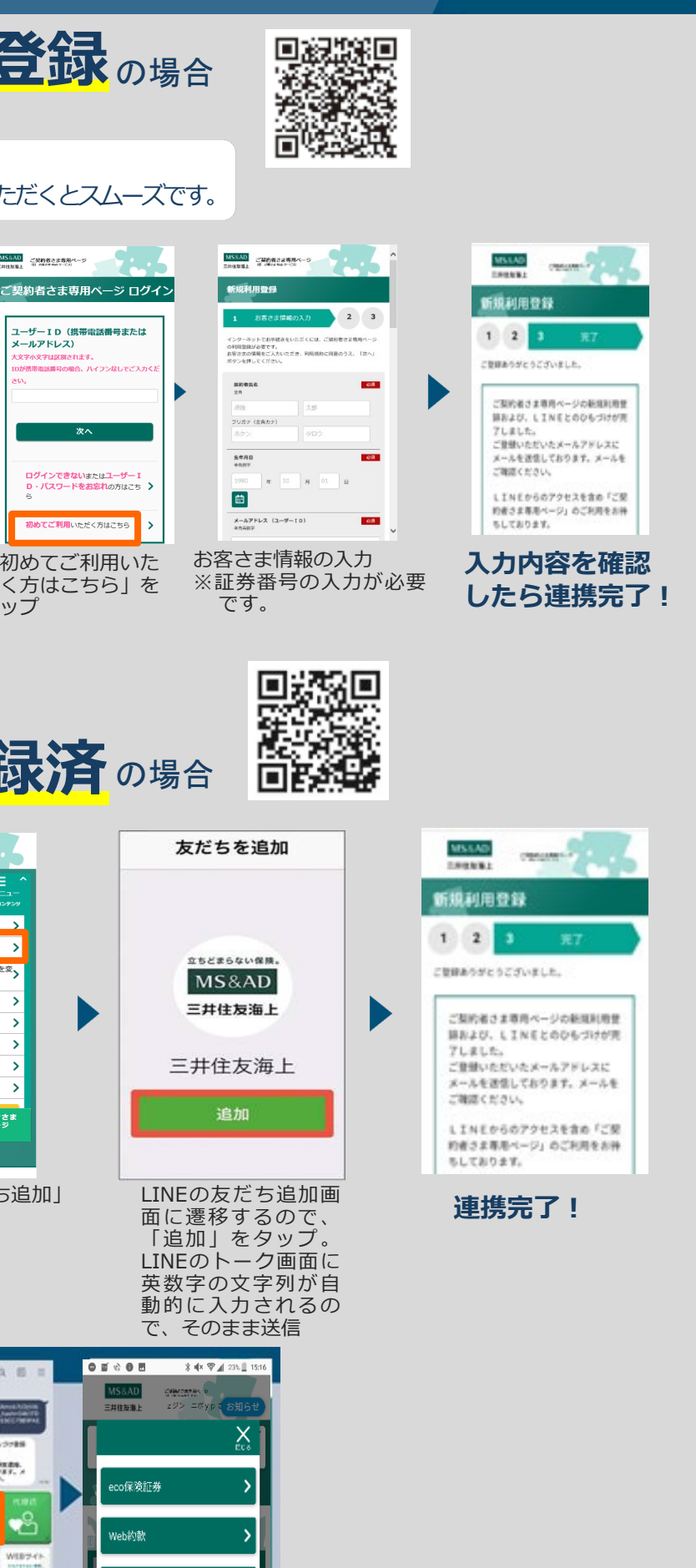